### **Présentation des composants et des touches**

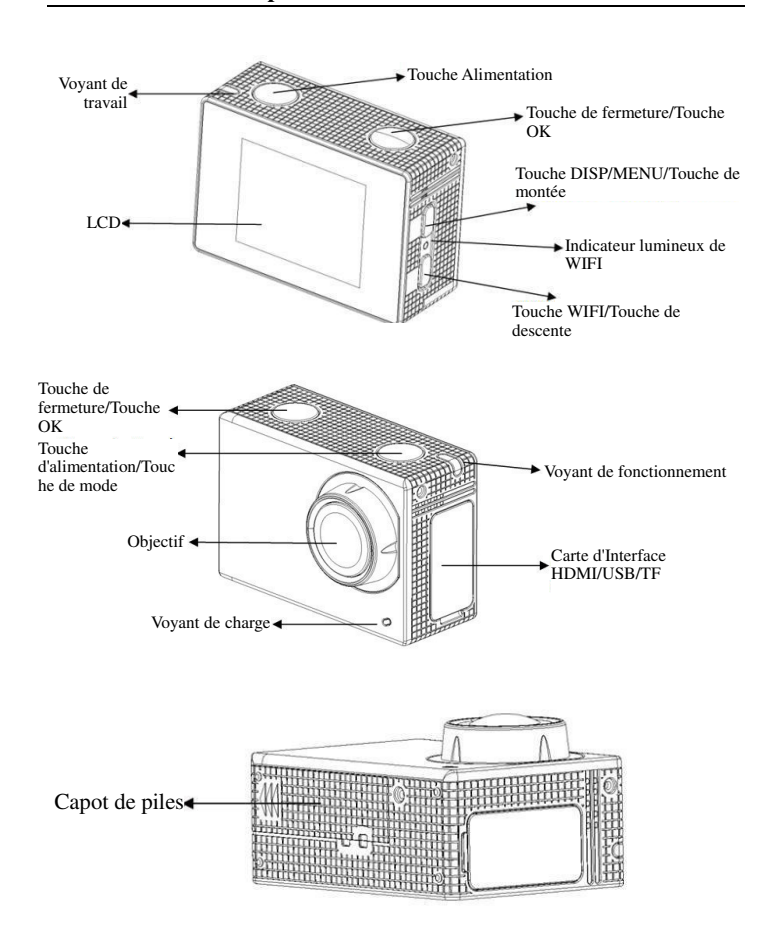

### **Commencer l'utilisation**

**1. Chargez la batterie au lithium intégrée** 

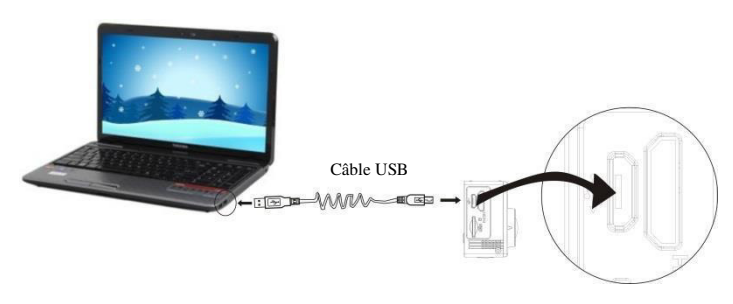

Connecter la caméra à l'ordinateur pour le chargement, l'indicateur de chargement devient bleu, et il s'éteint quand le chargement est terminé. En général, une charge complète de la batterie prend 2-4 heures.

#### **2. Utilisation de la carte de stockage**

- 2.1. Insérez la carte Micro SD dans la fente jusqu'à ce qu'elle soit en place, en suivant les instructions sur la fente pour carte mémoire.
- 2.2. Pour retirer la carte Micro SD, poussez la carte vers l'intérieur et elle sera rejetée vers l'extérieur.

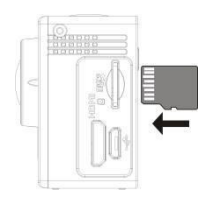

Veuillez noter : Les cartes UHS (ultra haute vitesse) ne fonctionnent pas, car elles ne sont pas compatibles à 100% pour le retour arrière Remarque : La caméra n'a pas de mémoire interne, il faut toujours en

insérer une avant de l'utiliser (il est recommandé d'utiliser une carte Micro SD de bonne qualité).

### **3. Allumer/éteindre**

3.1. Allumer : Maintenez appuyée la touche d'alimentation pendant 3 secondes, l'écran s'allume et l'appareil démarre.

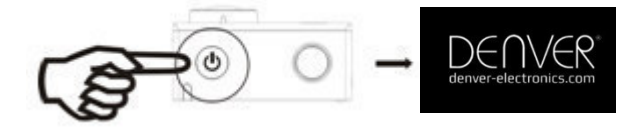

- 3.2. Éteindre : Appuyer sur power pendant 3 secondes quand la caméra est en veille pour l'arrêter.
- 3.3. Extinction de la caméra lorsque la batterie est faible. Lorsque la batterie est très faible, l'icône  $\mathbb Z$  s'affiche à l'écran LCD, vous invitant à la charger. La caméra s'éteint automatiquement lorsque l'icône devient rouge et se met à clignoter.

# **4. Basculer entre les modes de fonctionnement**

La caméra offre trois modes : enregistrement vidéo, prise de photos et lecture. Une fois la caméra allumée, appuyez sur la touche d'alimentation pour basculer entre les différents modes.

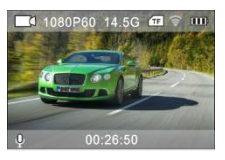

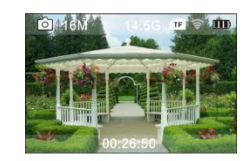

Mode d'enregistrement vidéo Mode prise de photos

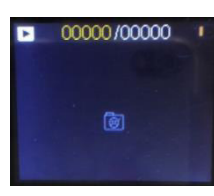

Mode de relecture

### **5. Indicateur**

Témoin d'Activité (en rouge) : Quand la caméra fonctionne comme pour enregistrer une vidéo, prendre des photos, et en éteignat automatiquement l'écran, le voyant s'allume.

Témoin de charge (bleu) : Lorsqu'il est allumé, l'utilisateur est informé que la caméra est en charge et va s'éteindre une fois la recharge terminée.

#### **6. Mode d'enregistrement vidéo**

Une fois allumée, la caméra vidéo passe directement en mode enregistrement et prévisualisation vidéo, appuyez sur la touche de l'obturateur pour lancer l'enregistrement vidéo ; appuyez à nouveau pour l'arrêter. Si la carte mémoire est pleine ou la batterie est faible, la caméra arrête l'enregistrement :

- 1. Icône de mode, indiquant le mode d'enregistrement en vidéo ;
- 2. Indique la taille de vidéo, et 4K (30FPS)/2.7K (30FPS)/1080P (60FPS)/1080P (30FPS)/720P (90FPS)/720P (60FPS)/720P (30FPS) est en option ;

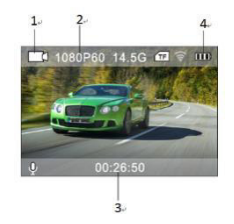

- 3. Temps d'enregistrement, indiquant la durée enregistrée ;
- 4. Icône de batterie, indiquant la charge électrique actuelle ; (avec 29 minutes d'enregistrement vidéo au maximum puis s'arrête. Doit être de nouveau redémarrée manuellement sur la caméra.)

### **7. Mode prise de photos**

Une fois la caméra allumée, appuyez deux fois sur la touche d'alimentation pour accéder au mode prise de photos et prévisualisation, appuyez sur la touche de l'obturateur pour prendre une photo :

- 1. Icône de mode indiquant que le mode en cours est prise de photos ;
- 2. Taille de vidéo, et 2M/5M/8M/12M/16MP est en option ;
- 3. Icône de la capacité résiduelle de la batterie.
- 4. Heure d'enregistrement

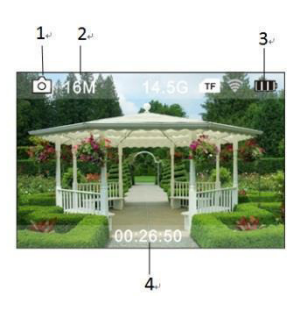

# **8. Utilisation des menus**

Il y a un menu différent dans chaque mode de fonctionnement tel que représenté sur les figures suivantes :

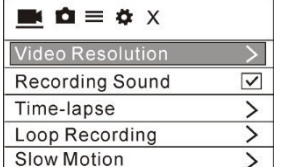

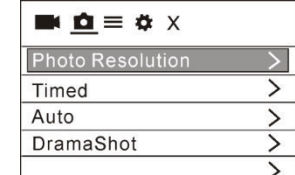

| $\mathbf{A} \bullet \mathbf{B} = \mathbf{A} \times \mathbf{A}$ |
|----------------------------------------------------------------|
| Language                                                       |
| Date-Time                                                      |
| Format                                                         |
| Restore settings                                               |
| <b>Firmware Version</b>                                        |

Menu d'enregistrement vidéo Menu du mode prise de photos

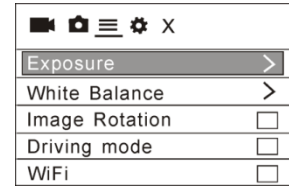

Menu du mode réglages Menu pour le paramétrage de l'image

Utilisation : Appuyer sur Power, le menu pour ce mode sera affiché sur le LCD. Appuyez sur la touche d'alimentation pour déplacer le curseur vers la gauche ou vers la droite et sélectionner un élément du menu ; appuyez sur la touche WiFi pour déplacer le curseur vers le haut ou vers le bas et sélectionner dans le menu de façon circulaire. Appuyez sur la touche OK pour confirmer et appuyez sur la touche Menu pour retourner ou quitter le mode menu.

#### **Description de la fonction « Ralenti »**

Ralenti : enregistrer à fréquence d'images normale et lecture à faible fréquence d'images. Par exemple, une lecture vidéo au ralenti à 30 images par seconde à partir d'un enregistrement à 60 images par seconde.

Procédure : dans le menu, sélectionnez « Ralenti » et appuyez sur OK pour accéder au sous-menu, déplacez le curseur pour sélectionner Activé, puis appuyez sur OK pour confirmer. L'écran suivant apparaît :

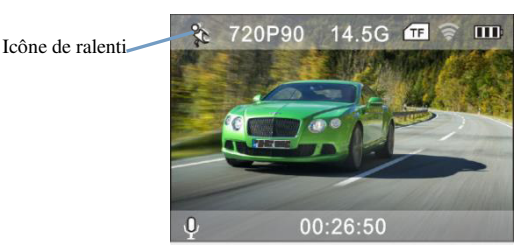

Appuyez sur l'Obturateur pour lancer l'enregistrement ; appuyez de nouveau pour l'arrêter ; lecture vidéo au ralenti :

Appuyez sur la touche d'alimentation pour passer en mode lecture ; sélectionnez Vidéo

Appuyez sur OK pour lire la vidéo au ralenti, comme illustré sur l'image de droite.

### **9. Comment changer de langage ?**

Appuyer sur « Power », puis sur « OK », vous irez sans le menu pour le mode de paramétrage, veuillez appuyer sur « WIFI » puis choisissez la « langue », cliquer sur « OK »

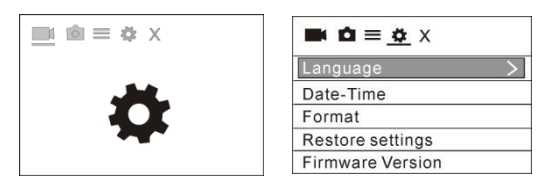

#### **10. Description de la fonction « Ecoulement de temps »**

L'intervallomètre est principalement utilisée pour prendre des photos de paysages urbains, paysages naturels, phénomènes astronomiques et d'évolutions biologiques. Cette fonction permet à l'appareil de prendre automatiquement des photos à un intervalle de temps prédéfini, puis de créer une vidéo en collectant, analysant et traitant les photos prises ; la vitesse de lecture de la vidéo est réglable en jouant sur l'intervalle entre les images (photos), on peut ainsi créer un effet vidéo spécial.

#### Utilisation :

Dans le menu, sélectionner « Ecoulement de temps » puis appuyer sur OK pour entrer dans le sous-menu; puis déplacer le curseur pour sélectionner l'écoulement de temps parmi 0.5S/1S/2S/5S/10S/30S/60S, puis appuyer sur OK pour confirmer.

L'écran suivant apparaît :

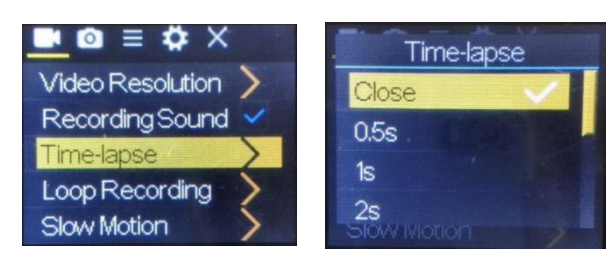

Appuyez sur l'Obturateur pour lancer l'enregistrement à intervalles, et appuyez de nouveau pour l'arrêter ;

Regarder la vidéo enregistrée : appuyer sur Power pour passer en mode Playback ; sélectionner la vidéo

Appuyer sur OK pour regarder la vidéo par intervalles.

Remarque : Uniquement le mode d'enregistrement peut utliser la fonction d'intervalles.

# **11. Connexion à une télé HD :**

Connectez la caméra vidéo sur un téléviseur HD avec un câble HD, comme indiqué dans la figure suivante, les signaux d'affichage de la

# **ACK-8060W Guide de démarrage rapide**

caméra seront émis automatiquement vers la télé HD, et vous pouvez parcourir des vidéos HD et des photos sur la télé HD.

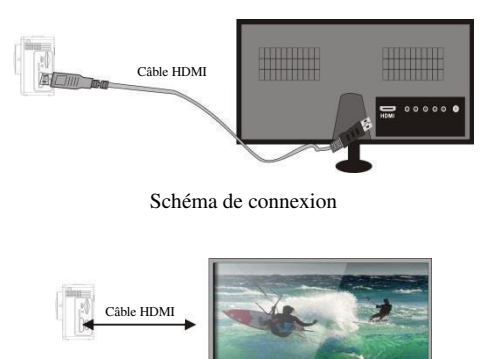

Transmission du signal

#### **Application (pour système Android et iOS)**

#### **I. Comment obtenir le programme d'installation de l'application**

- 1. Pour le système Android, vous pouvez rechercher « DENVER ACTION CAM 3 » dans le Store Lecture pour obtenir les programmes d'installation correspondants, et vous pouvez les installer en suivants les étapes indiquées.
- 2. Pour le système IOS, vous pouvez rechercher « DENVER ACTION CAM 3 » dans le Store APP pour obtenir les programmes d'installation correspondants, et vous pouvez les installer en suivants les étapes indiquées.

### **II. Caméra WI-FI et utilisation des systèmes**

Utilisation d'Android

1. Installez l'application DENVER ACTION CAM 3 (téléchargée via Internet) pour téléphones portables Android ou tablettes PC, l'icône

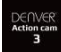

sera affiché sur l'écran ;

- 2. Insérez une carte de stockage dans la caméra, puis l'allumer. Appuyez sur la touche WiFi pour établir la connexion WIFI ; l'écran de la caméra affiche l'icône du signal WIFI indiquant la connexion WI-FI.
- 3. Activer la fonction WIFI du téléphone mobile Android ou de la tablette PC, et trouver l'AP du nom ACK-8060W ; veuillez faire la connexion entre eux jusqu'à ce que le système révèle une connexion réussie ;

Si vous faites une connexion WIFI pour la première fois, entrer le mot de passe : 1234567890.

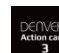

4. Appuyez sur l'icône du programme d'application téléphone portable Android ou tablette PC pour l'activer ; vous pouvez voir directement l'aperçu d'images transmises par la caméra (voir figure ci-dessous), puis effectuez les opérations correspondantes.

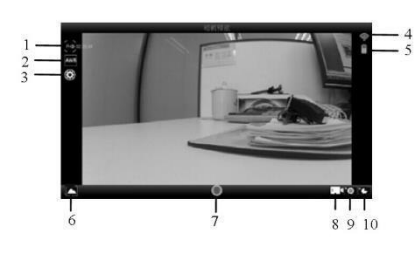

- 1. Résolution
- 2. Balance des blancs
- 3. Réglages (accès au menu Réglages)
- Icône du signal Wi-Fi
- 5. Icône de l'état de la batterie de la caméra
- 6. Accédez au mode lecture
- 7. Touche obturateur
- 8. Mode Vidéo
- 9. Mode Photo
- 10. Mode d'intervalle

# **Applications iOS**

1. Installez l'application DENVER ACTION CAM 3 (téléchargée via Internet) pour téléphones portables IOS ou tablettes PC, l'icône

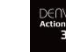

sera affiché sur l'écran ;

- 2. Insérez une carte de stockage dans la caméra, puis l'allumer. Appuyez sur la touche WiFi pour établir la connexion WIFI ; l'écran de la caméra affiche l'icône du signal WIFI indiquant la connexion WI-FI.
- 3. Activer la fonction WIFI du téléphone mobile IOSou de la tablette PC, et trouver l'AP du nom DENVER ACK-8060W ; veuillez faire la connexion entre eux jusqu'à ce que le système révèle une connexion réussie ;

Si vous faites une connexion WIFI pour la première fois, entrer le mot de passe : 1234567890.

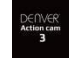

4. Taper et activer l'icône de programme d'application

Sur le mobile IOS ou la tablette PC ; vous pouvez voir directement la pré-vue transmise par la caméra 'voir la photo ci-dessous), puis faites les opérations appropriées.

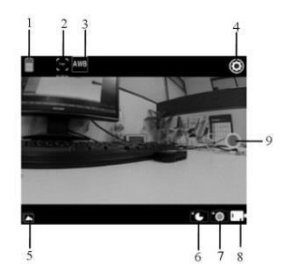

- 1. Icône de la batterie DV
- 2. Résolution vidéo
- 3. Balance des blancs
- 4. Réglage (accès au menu Réglage)
- 5. Accès au menu Lecture
- 6. Mode écoulement de temps
- 7. Mode Photo
- 8. Mode Vidéo 9. Touche obturateur
- 

Avertissement

- Batterie Lithium à l'intérieur !
- N'essayez jamais d'ouvrir l'appareil !
- N'exposez pas à la chaleur, l'eau, l'humidité et la lumière directe du soleil !

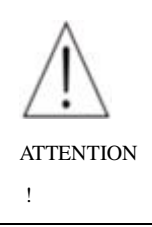

TOUS DROITS RESERVES, COPYRIGHT DENVER ELECTRONICS A/S

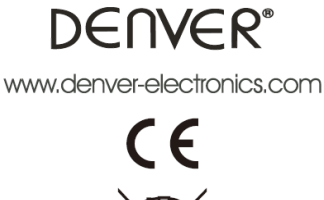

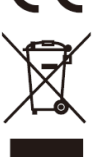

Les appareils électriques et électroniques et les batteries contiennent des matériaux, composants et substances qui peuvent nuire à votre santé et à l'environnement si ces déchets ne sont pas traités de façon appropriée.

Les appareils électriques et électroniques et les batteries sont marqués par le symbole de poubelle avec roulettes et une croix dessus, voir ci-dessous. Ce symbole indique que les appareils électriques et électroniques et les batteries doivent être collectés et jetés séparément des ordures ménagères.

En tant qu'utilisateur final, il est important que vous jetiez les batteries usagées dans des centres de collecte appropriés. En mettant en rebus les batteries pour être recyclées conformément à la règlementation vous contribuez à préserver l'environnement.

Dans toutes les villes existent des points de collecte où les appareils électriques et électroniques et les batteries peuvent y être déposés sans frais pour le recyclage. Vous pouvez obtenir des informations supplémentaires auprès des autorités locales de la ville.

Par la présente, Inter Sales A/S, déclare que ce produit (ACK-8060W) est conforme aux exigences essentielles et aux autres dispositions pertinentes de la directive 2014/53/EU. Une copie de la Declaration de Conformite peut etre obtenue a I'adresse : Inter Sales A/S Omega 5A Soeften 8382 Hinnerup Danemark

Importateur : DENVER ELECTRONICS A/S Omega 5A Soeften 8382 Hinnerup Danemark [www.facebook.com/denverelectronics](http://www.facebook.com/denverelectronics)